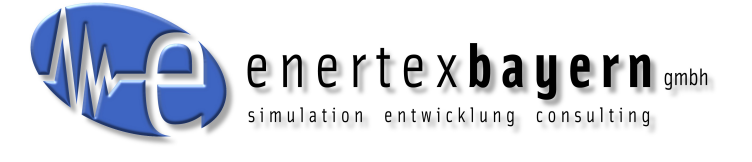

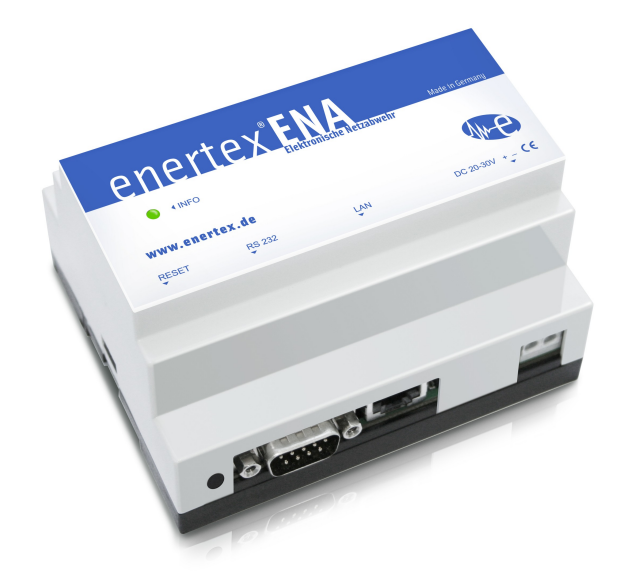

## **Enertex® ENA – elektronische Netzabwehr**

# **Montage und Anschluss**

Für den Betrieb der Enertex® ENA wird benötigt:

- Eine der folgenden Stromversorgungen mit mindestens 2 Watt Ausgangsleistung: Sicherheitskleinspannung 20 bis 30 VDC (Gleichspannung)
- Eine 10/100 MBit kompatible Ethernetverbindung
- Eine Internetverbindung für den Fernzugriff und Port-Weiterleitungen im Router

### **Inbetriebnahme**

Die Bootzeit beim Einschalten beträgt ca. 60 Sekunden. Voreinstellung für das Netzwerk ist DHCP.

Sobald die grüne LED anfängt zu blinken, kann auf die ENA zugegriffen werden. Sie müssen mittels des Routers die IP-Adresse des Geräts ermitteln. Alternativ kann das Netzwerk mittels Smartphone nach Geräten gescannt werden. Dazu empfehlen wir die App "Fing" (Android/iOS). Die MAC-Adresse der ENA beginnt mit 00:50:C2:79.

Die IP-Adresse geben Sie in einem Webbrowser ein und gelangen so auf die Weboberfläche der ENA.

Benutzer: admin

Passwort: admin

Die weitere Menüführung und Konfiguration sollte selbsterklärend sein.

### **Funktionsbeschreibung**

Die Enertex ENA ermöglicht sicheren Zugriff vom Internet auf Ihr Heimnetzwerk.

Die Einrichtung des Gerätes ist in wenigen Schritten auf einfachste Weise möglich:

• Einfache Konfiguration über einen Webbrowser

- Basiskonfiguration
- Einspielen von Sicherheitspatches
- Sicheren/Wiederherstellen der Konfiguration
- Verwaltung von Dynamischen DNS (DDNS) bei folgenden Anbie-
- tern:
- Dyn.com
- FreeDNS
- Gira DNS
- No IP
- HTTPS Reverse Proxy mit vier Weiterleitungen (2048-Bit Schlüssel)
- OpenVPN-Server
	- Benutzerverwaltung
	- Benutzerauthentifizierung mittels verschlüsselter PKCS#12- Datei
	- Verschlüsselte Datenübertragung auf höchstem Niveau (AES-256)
- Erstellung der OpenVPN-Konfigurationsdateien für
	- iOS
	- Android
	- PC-Systeme (Windows/OSX/Linux)
- Optionale Integration ins KNX-System (KNXnet/IP-Schnittstelle oder Router notwendig):
	- Öffnen und Schließen der Zugangsberechtigung eines Benutzers über KNX-1-Bit Gruppenadresse
	- Anzeige des Verbindungsstatus über KNX-1-Bit-Gruppenadresse, d.h. Anzeige ob ein Benutzer momentan tatsächlich die OpenVPN-Verbindung nutzt
	- An/Abschalten des OpenVPN-Servers über KNX-1-Bit-Gruppenadresse
- OpenVPN Experten Optionen auf einfache Weise konfigurierbar
	- OpenVPN "on demand" für Apple iOS
	- Externe Internetverbindung über das eigene Heimnetzwerk via VPN leiten, wenn man z.B. in einem öffentlichen WLAN angemeldet ist

## **Technische Daten**

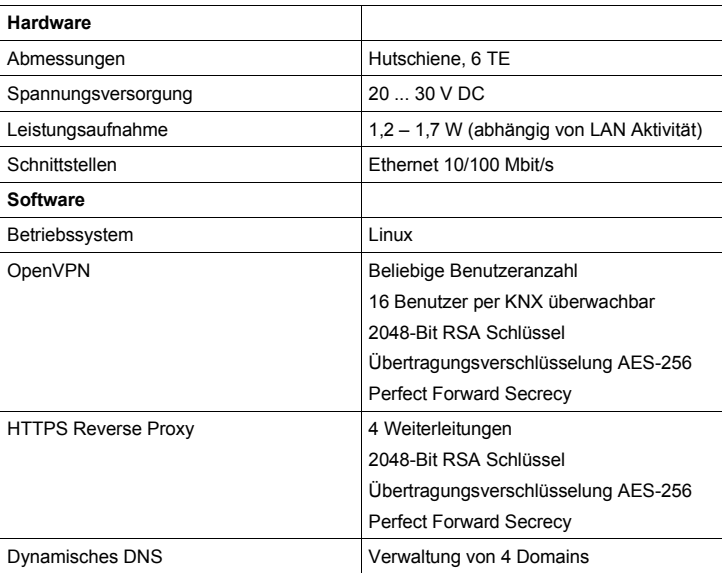

#### **Hinweis**

Einige der Verschlüsselungsmethoden sind abhängig von den Fähigkeiten der verwendeten Verbindungspartners (Browser, OpenVPN Client, Betriebssystem).

#### **KNX**

Eine zum Betrieb am EIB/KNX-System erforderliche Schnittstelle ist nicht im Lieferumfang enthalten und muss ggf. getrennt beschafft werden. Wir empfehlen:

- Enertex® KNXNet/IP Router
- Enertex® KNXNet/IP Schnittstelle

### **Sicherheitshinweise**

- Einbau und Montage elektrischer Geräte dürfen nur durch Elektrofachkräfte erfolgen.
- Der Hersteller haftet nicht für Kosten oder Schäden, die dem Benutzer oder Dritten durch den Einsatz dieses Gerätes, Missbrauch oder Störungen des Anschlusses, Störungen des Gerätes oder der Teilnehmergeräte entstehen.
- Eigenmächtige Veränderungen und Umbauten am Gerät führen zum Erlöschen der Gewährleistung!
- Für nicht bestimmungsgemäße Verwendung haftet der Hersteller nicht.